# <span id="page-0-0"></span>**SOFTWARE RELEASE DOCUMENT (SOFTDOC)**

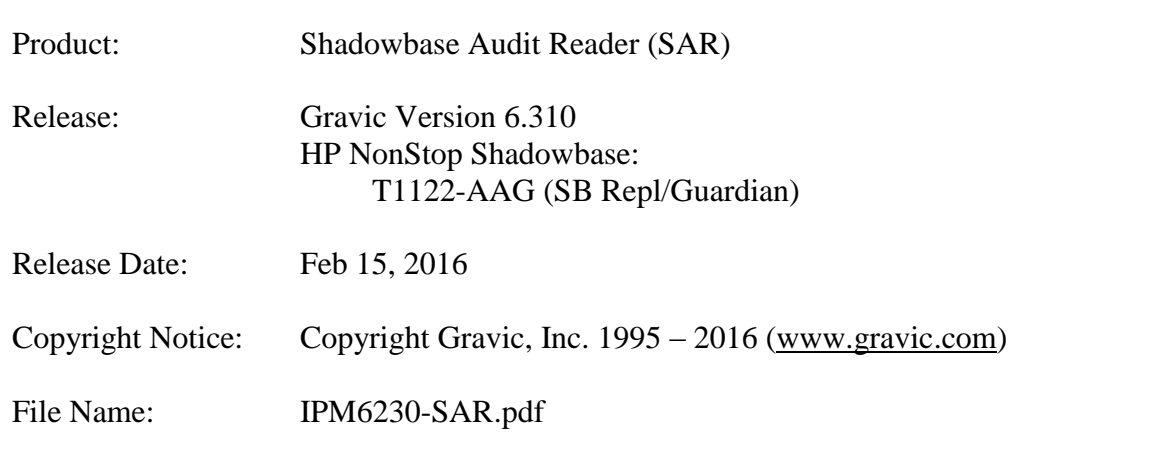

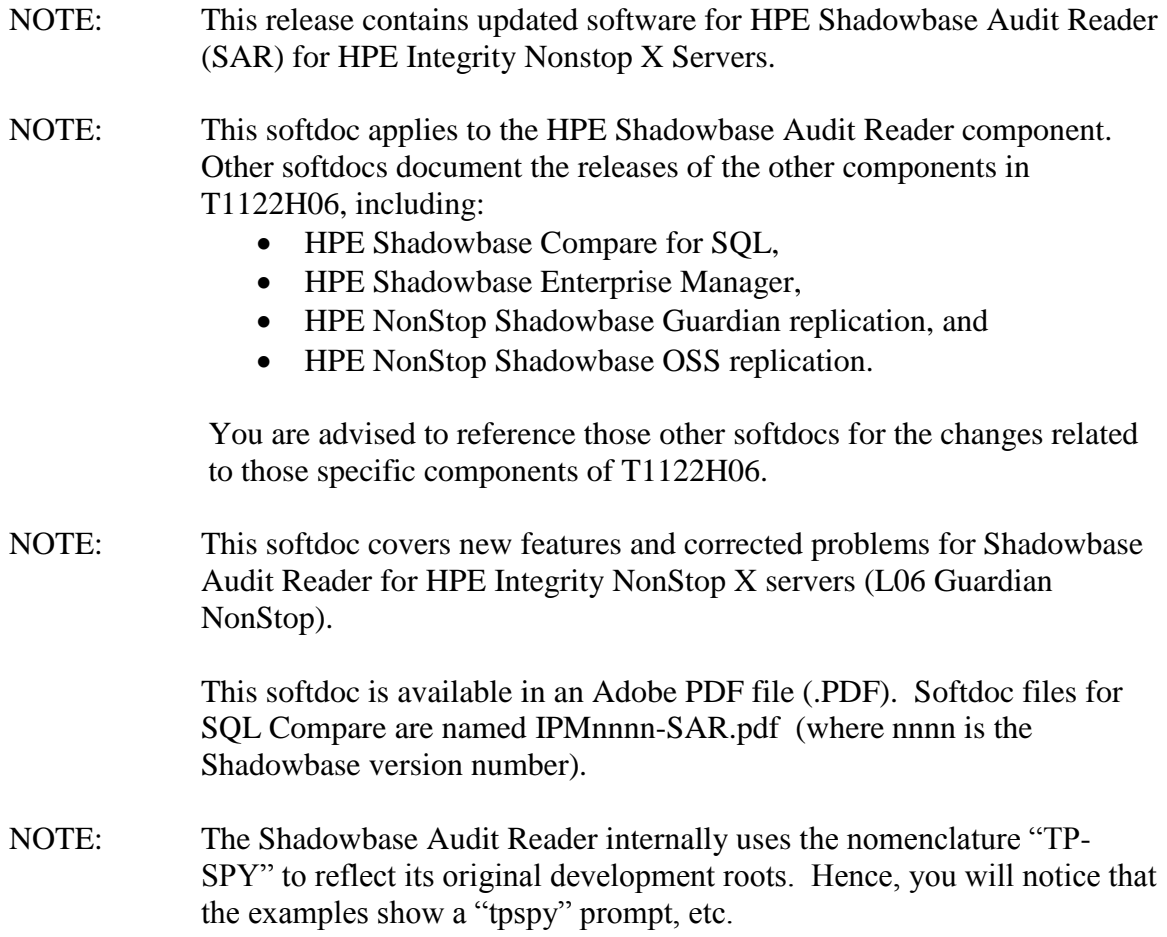

## <span id="page-1-0"></span>**Table of Contents**

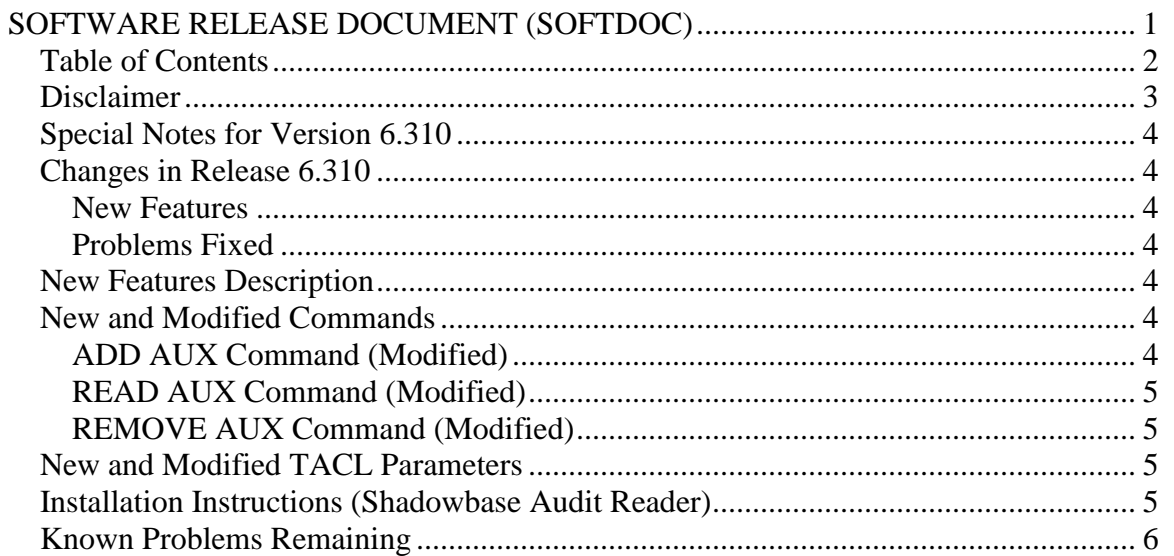

#### <span id="page-2-0"></span>*Disclaimer*

We are distributing this communication in an effort to bring important information to the attention of users of the affected products. We recommend that all users determine the applicability of this information to their individual situations and take appropriate action. We do not represent or warrant that this information is necessarily accurate or complete for all user situations and, consequently, we will not be responsible for any damages resulting from the user's use or disregard of the information provided. To the extent permitted by law, we disclaim all representations and warranties, whether express, implied, statutory, or otherwise, including the warranties of the merchantability, fitness for a particular purpose, title, and non-infringement.

#### <span id="page-3-0"></span>*Special Notes for Version 6.310*

None.

### <span id="page-3-1"></span>*Changes in Release 6.310*

This section summarizes the new features and problems fixed since the last General Availability release, version 6.230 for HPE Integrity NonStop X servers.

#### <span id="page-3-2"></span>**New Features**

1) Reading of audit from up to 64 TMF audit trails (master audit trail plus up to 63 auxiliary audit trails) is now supported. The ADD AUX, REMOVE AUX, and READ AUX commands have been updated to support up to 63 auxiliary audit trails. See the New and Modified Commands sections for further details on these changes.

#### <span id="page-3-3"></span>**Problems Fixed**

1) SAR failed to process data from auxiliary audit trails with no restore volume configured.

#### <span id="page-3-4"></span>*New Features Description*

None.

#### <span id="page-3-5"></span>*New and Modified Commands*

#### <span id="page-3-6"></span>**ADD AUX Command (Modified)**

```
Syntax:
 ADD AUX <aux> [ , <aux> ]* ;
       <aux> :=
         (\text{aux}_all) \mid \text{aux}_num)\langle aux_a11 \rangle :=(*^- | ALL )
       \begin{array}{c} \text{caux\_num} > \text{ } := \\ (1 \mid 2 \mid 3 \mid 4 \\ 16 \mid 17 \mid 18 \mid 19 \mid \end{array} ( 1 | 2 | 3 | 4 | 5 | 6 | 7 | 8 | 9 | 10 | 11 | 12 | 13 | 14 | 15 | 
   16 | 17 | 18 | 19 | 20 | 21 | 22 | 23 | 24 | 25 | 26 | 27 | 28 | 29 | 30 |
   31 | 32 | 33 | 34 | 35 | 36 | 37 | 38 | 39 | 40 | 41 | 42 | 43 | 44 | 45 |
 46 | 47 | 48 | 49 | 50 | 51 | 52 | 53 | 54 | 55 | 56 | 57 | 58 | 59 | 60 |
   61 | 62 | 63 )
```
Semantics:

Adds an auxiliary audit trail of  $\langle \text{aux} \rangle$  to the list of observed trails. A '\*' or 'ALL' will add all auxiliary audit trails to the list regardless of any other numerical values. All observed auxiliary audit trails will be marked with a \* in the output of the SHOW AUDIT command. By default all auxiliary audit trails will be observed.

#### <span id="page-4-0"></span>**READ AUX Command (Modified)**

```
Syntax:
 READ AUX <aux-num> FROM ( <file-name> | SYSTEM DEFAULT ) ;
      \begin{array}{c} \text{2} \text{2} \\ \text{2} \end{array} = \begin{array}{c} \text{2} \\ \text{2} \end{array} ( 1 | 2 | 3 | 4 | 5 | 6 | 7 | 8 | 9 | 10 | 11 | 12 | 13 | 14 | 15 | 
  16 | 17 | 18 | 19 | 20 | 21 | 22 | 23 | 24 | 25 | 26 | 27 | 28 | 29 | 30 |
  31 | 32 | 33 | 34 | 35 | 36 | 37 | 38 | 39 | 40 | 41 | 42 | 43 | 44 | 45 |
  46 | 47 | 48 | 49 | 50 | 51 | 52 | 53 | 54 | 55 | 56 | 57 | 58 | 59 | 60 |
         61 | 62 | 63 )
       <file-name> :=
```
A fully or partly qualified Guardian file name.

#### Semantics:

This will handle  $\langle$  file-name $\rangle$  as auxiliary audit trail  $\langle$  aux-num $\rangle$ . If set to SYSTEM DEFAULT, the setting will be reset back to the system auxiliary audit trail file.

#### <span id="page-4-1"></span>**REMOVE AUX Command (Modified)**

```
Syntax:
```

```
REMOVE AUX <aux-num> [ , <aux-num> ]*;
    <aux> :=
     (\alpha <aux_all> |\alpha| <aux_num> )
    \langle aux_a]]> :=
     \left( \begin{array}{c} \ast \\ \end{array} \right) ALL )
   <aux_num> := 
 ( 1 | 2 | 3 | 4 | 5 | 6 | 7 | 8 | 9 | 10 | 11 | 12 | 13 | 14 | 15 | 
 16 | 17 | 18 | 19 | 20 | 21 | 22 | 23 | 24 | 25 | 26 | 27 | 28 | 29 | 30 |
 31 | 32 | 33 | 34 | 35 | 36 | 37 | 38 | 39 | 40 | 41 | 42 | 43 | 44 | 45 |
 46 | 47 | 48 | 49 | 50 | 51 | 52 | 53 | 54 | 55 | 56 | 57 | 58 | 59 | 60 |
         (62 \ 63)
```
Semantics:

Removes an auxiliary audit trail of  $\langle \text{aux} \rangle$  from the list of observed trails. A '\*' or 'ALL' will remove all auxiliary audit trails from the list regardless numerical values. All observed auxiliary audit trails will be marked with a \* in the output of the SHOW AUDIT command. By default all auxiliary audit trails will be observed.

#### <span id="page-4-2"></span>*New and Modified TACL Parameters*

None.

#### <span id="page-4-3"></span>*Installation Instructions (Shadowbase Audit Reader)*

1) Binary FTP the TPSPYR file from your PC (if you obtained the files from a Gravic FTP site) or DVD. ASCII transfer the OINSTALL file.

2) To begin the Install process, enter the following at the TACL prompt:

OBEY OINSTALL

The following response will be displayed on the terminal screen. (Details of output will vary depending on your system):

```
$DATA1 JHSAR623 19> o oinstall
#frame
#push #informat
#set #informat tacl
#push filecode
#push tos
#set filecode 700
#set tos [ #tosversion ]
[#if (([ #charfind tos 1 R ] = 1) or
 ([ #charfind tos 1 T ] = 1)) |THEN| #set filecode 800]
[#if ([ #charfind tos 1 V ] = 1) |THEN| #set filecode 500]
fup alter tpspyr,code [ filecode ]
PID: $Z58C $SYSTEM.SYS10.FUP
STOPPED: $Z58C
CPU time: 0:00:00.007
run tpspyr,($*.*.INSTXT,$*.*.INSTALL,$*.*.INSTINI),vol [#defaults],myid,listall
PID: $Z58D \GRAVIC1.$DATA1.JHSAR623.TPSPYR
UNPAK - File decompression program - T1255H01 - (2014-04-29)
Archive version: 3
File Mode RESTORE Program - T9074H01 (16MAR2015) (AGL)
(C)2000 Compaq (C)2007 Hewlett-Packard Development Company, L.P.
Drives: (\GRAVIC1.$Z58D)
System: \GRAVIC1 Operating System: J06 Tape Version: 3
Backup options: NO AUDITED, BLOCKSIZE 8, NO IGNORE, OPEN, PARTONLY OFF,
 INDEXES IMPLICIT
*WARNING-7147* Files created and stored via OSS and SQL/MX objects are not
                supported.
Restore time: 27Jun2016 10:09 Backup time: 23May2016 12:26 Page: 1
Tape: 1 Code EOF Last modif Owner RWEP Type Rec Bl
$DATA1.JHSAR623
 INSTALL 800 110712 23May2016 11:25 150,12 NNNN
 INSTINI 101 662 23May2016 11:25 150,12 NNNN
 INSTXT 101 14532 23May2016 11:25 150,12 NNNN
Summary Information
Files restored = 3 Files not restored = 0
STOPPED: $Z58D
CPU time: 0:00:00.011
#unframe
```
The TPSPYR file is a self-extracting archive. During the execution of OINSTALL, the files contained within will be unpacked and restored to the system as shown above. The files restored in the step above include a customizing configuration file, INSTINI.

The INSTINI file is provided to allow for installation customization. You will have to edit this file and make the appropriate modifications to set items like the SQL catalog and the program subvolume. This can be done manually prior to continuing the installation process or during the installation process by selecting the appropriate step.

3) Follow the instructions in the Installation section of the Shadowbase on a NonStop System section of the *HP Shadowbase Audit Reader (SAR) Manual*. After making any necessary system specific changes to INSTINI, the INSTALL script will be run.

<span id="page-5-0"></span>Known Problems Remaining

*\*\*\* End of Document \*\*\**